## 旧: metadata-providers.xml ファイルの変更(IdPv4)

## metadata-providers.xml ファイルの変更

メタデータの自動ダウンロードやローカルのメタデータを参照するためにmetadata-providers.xml ファイルを変更します。

DS

以下のアドレスをダウンロード先に設定してください。 https://ex-ds.gakunin.nii.ac.jp/fed/ex-fed-metadata.xml

## 1. 証明書の設定

/opt/shibboleth-idp/credentialsにメタデータの署名検証用証明書をコピーします。

# cp /root/GETFILE/ex-fed.crt /opt/shibboleth-idp/credentials/

↑ 「/root/GETFILE」に取得したex-fed.crtをコピー

## 2. metadata-providers.xml の設定

/opt/shibboleth-idp/conf/metadata-providers.xml ファイルを以下のように編集してください。

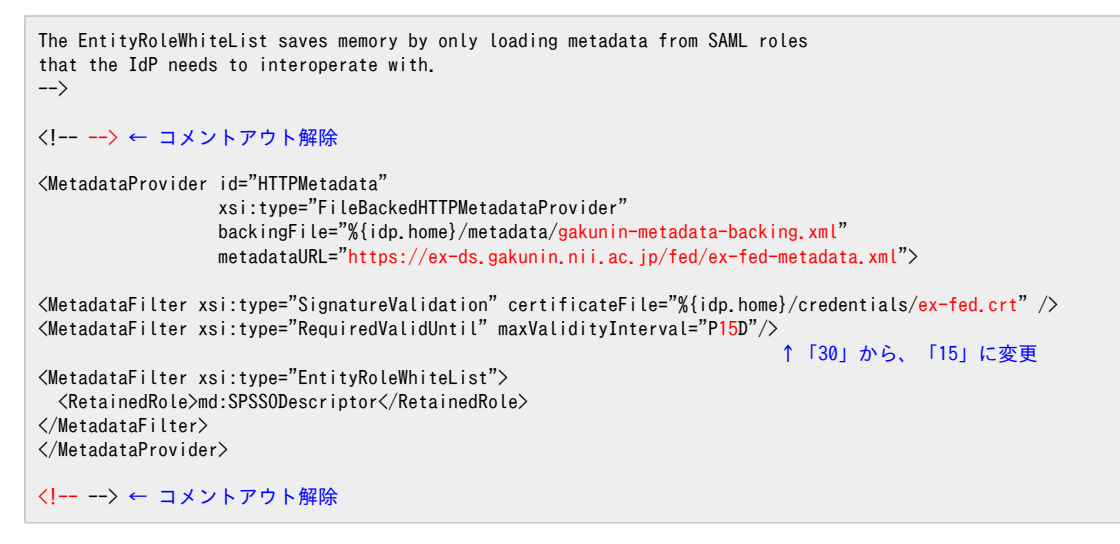

※端末のサイズによっては表記がずれる可能性がございます。画面を広くしてご覧ください。

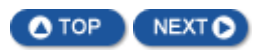